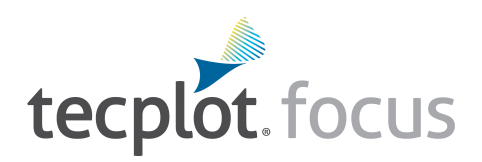

# **Release Notes**

*Tecplot Focus 2021 Release 1*

Tecplot, Inc. 68 Bellevue, WA 2021

#### COPYRIGHT NOTICE

Tecplot Focus Release Notes is for use with Tecplot Focus 2021 R1.

Copyright © 1988-2021 Tecplot, Inc. All rights reserved worldwide. Except for personal use, this manual may not be reproduced, transmitted, transcribed, stored in a retrieval system, or translated in any form, in whole or in part, without the express written permission of Tecplot, Inc., 3535 Factoria Blvd., Ste 550, Bellevue, Washington, 98006, U.S.A.

The software discussed in this documentation and the documentation itself are furnished under license for utilization and duplication only according to the license terms. The copyright for the software is held by Tecplot, Inc. Documentation is provided for information only. It is subject to change without notice. It should not be interpreted as a commitment by Tecplot, Inc. Tecplot, Inc. assumes no liability or responsibility for documentation errors or inaccuracies.

Tecplot, Inc. Post Office Box 52708 Bellevue, WA 98015-2708 U.S.A. Tel: 1.800.763.7005 (within the U.S. or Canada), 00 1 (425) 653-1200 (internationally) email: sales@tecplot.com, support@tecplot.com For more information, visit http://www.tecplot.com

#### Feedback on this document: support@tecplot.com

Tecplot®, Tecplot 360,™ Tecplot 360 EX,™ Tecplot Focus, the Tecplot product logos, Preplot,™ Enjoy the View,™ Master the View,™ SZL,™ Sizzle,™ and Framer™ are registered trademarks or trademarks of Tecplot, Inc. in the United States and other countries.

All other product names mentioned herein are trademarks or registered trademarks of their respective owners. For acknowledgements of third-party copyrights and trademarks, see the Tecplot Focus User's Manual PDF installed with the product.

#### NOTICE TO U.S. GOVERNMENT END-USERS

Use, duplication, or disclosure by the U.S. Government is subject to restrictions as set forth in subparagraphs (a) through (d) of the Commercial Computer-Restricted Rights clause at FAR 52.227-19 when applicable, or in subparagraph (c)(1)(ii) of the Rights in Technical Data and Computer Software clause at DFARS 252.227-7013, and/or in similar or successor clauses in the DOD or NASA FAR Supplement. Contractor/manufacturer is Tecplot, Inc., 3535 Factoria Blvd, Ste. 550; Bellevue, WA 98006 U.S.A.

Part Number: 21-F-04-1 Build Revision: 4261 Released: 5/2021

# **Additional Resources**

In addition to these Release Notes and HTML Help, Tecplot Focus includes access to the following manuals.

- User's Manual This manual provides a complete description of working with Tecplot Focus features.
- Scripting Guide This guide provides Macro and Python command syntax and information on working with Macro and Python files and commands.
- Quick Reference Guide This guide provides syntax for zone header files, macro variables, keyboard shortcuts, and more.
- Data Format Guide This guide provides information on outputting simulator data to Tecplot Focus file format.
- Installation Guide These instructions give a detailed description of how to install Tecplot Focus on your machine.

## **My Tecplot**

My Tecplot is Tecplot's one-stop portal that allows you to download software, manage your license keys, and more. Visit it at [https://my.tecplot.com/.](https://my.tecplot.com/)

# **Welcome to Tecplot Focus 2021 R1**

Tecplot Focus 2021 R1 has many of the improvements of Tecplot 360 2021 R1, with a few exceptions. Read on to see what's new.

## **What is new in Tecplot Focus 2021 R1**

### **Bug Fixes and Minor Enhancements**

- Fixed crash when using \$!CreateSliceFromPlane when the slice position passes through a region with no data.
- Fixed crash when clicking on a slice or iso-surface after Data Alter error.
- Style is no longer lost when adding zones to existing Strand Ids (e.g. using the Edit Time Strands, Axial Duplicate, Duplicate Zones dialogs).
- Fixed menu access for Key Frame and GUI builder dialogs on Mac.

## **Platform Support Changes**

The 2021 R1 release will be supported on the following platforms:

- Windows 10
- Ubuntu 18.04 LTS, 20.04 LTS
- SUSE Linux Enterprise Desktop (SLED) 15
- RedHat 7.5+, 8.0+
- CentOS 7.5+, 8.0+
- Mac 10.14, 10.15, 11

Previously supported platforms that will not be supported by the 2021 R1 release:

- Ubuntu 16.04 LTS (end of life April, 2021)
- CentOS & RedHat 6 (end of life November, 2020)

## **What was new in Tecplot Focus 2020 R2**

• **Ability to split a zone into distinct connected regions** - A new function has been added to the Tecplot Focus macro language to create new zones from isolated regions in one or more finite element zones.

Macro: \$!ExtractConnectedRegions

• **Reference variables by name** - Tecplot Focus can now save variables by name in macros, layouts, and stylesheets and use names when loading data and retaining the existing style. This capability must be turned on in the tecplot.cfg file.

See: \$!Compatibility UseNamesForVariableAssignments = YES

Setting this to "YES" will instruct Tecplot Focus to save variable references by name instead of number. Note that if you have duplicate variable names or variable aliases Tecplot Focus will pick the first variable matching that name.

## **Bug Fixes and Minor Enhancements**

- Edges are now drawn correctly for physically collapsed cells.
- Fixed issue with some dialogs on Windows would not close using the Close icon at the upper right of the dialog.
- Fixed issue in TecIO-MPI where .szplt output file corruption occasionally happened using certain versions of OpenMPI (issue was observed with OpenMPI 3.1.5 and may have affected newer versions as well).

## **Platform support changes**

- CentOS 8.0 and macOS Big Sur (macOS 11) have been added as supported platforms.
- macOS 10.13 is no longer supported and Tecplot Focus 2020 R2 will not run on this operating system. Please use 2020 R1 if you require macOS 10.13.

## **Tecplot Focus vs. Tecplot 360 EX**

For information about the differences between Tecplot Focus and Tecplot 360 EX. Please see the Tecplot Focus User's Manual.

## **Usage Data Collection**

To help us better understand how our customers use our products and improve them further, Tecplot Focus includes an analytics feature that reports user activity over the Internet using the Google Analytics™ platform. This feature tells us which dialogs you use and which controls you manipulate in them. However, to protect your privacy and trade secrets, we do not see names associated with your data (such as variable, zone, or file names) or the actual values of fields in dialogs, nor do we receive any information about you or your organization's identity.

If you do not wish to participate in this program, turn off "Collect Anonymous Usage Data" in the Help menu.

We receive basic information about your operating system, product version, and license at each launch of Tecplot Focus, even if you have opted out of the usage data program. This information is not tied to any usage data collected.

No usage data of any kind is collected if you do not have access to the Internet or if the Google Analytics service is blocked by a firewall.

## **Crash Reporting**

Please help us make Tecplot Focus better by submitting a crash report to us in the event that the application terminates unexpectedly.

On Windows, Tecplot Focus creates a crash dump file. You will receive a message indicating that a crash dump file has been created. Click **Yes** in this dialog to open the folder where the file is created. You can then e-mail the most recent *.dmp* file in this folder, along with a description of what you were trying to do, to [support@tecplot.com](mailto:support@tecplot.com).

On other platforms, no crash dump file is created. However, we urge you to send us a report anyway with as much detail as you can remember.

If you have a moment and a desire to be extra helpful, please re-open Tecplot Focus and choose **Enable Diagnostic Logging** in the **Help** menu. Then redo the steps you took to cause the crash. If you are able to reproduce the crash, send the resulting *.mcr* file to us (along with the *.dmp* file if you use Windows). On non-Windows platforms, you can find the *.mcr* file in */usr/tmp/tecplot\_\$USER/tpa\_diagnostics*.

Crash dumps and diagnostic macros are stored in a temporary folder and will be eventually be deleted automatically. There is no need to delete them manually.

## **Graphics Drivers**

For best results, please make sure that you are using the latest graphics drivers compatible with your hardware and operating system. These can be obtained from your graphics adapter vendor's Web site. Old versions may have issues with Tecplot Focus, especially with larger data sets.

- NVIDIA: <https://www.nvidia.com/Download/index.aspx>
- ATI:<https://www.amd.com/en/support>
- Intel: https://downloadcenter.intel.com/Default.aspx

## **Platform-Specific Notes**

The following table outlines the support for various platform-specific features in Tecplot Focus 2021 R1.

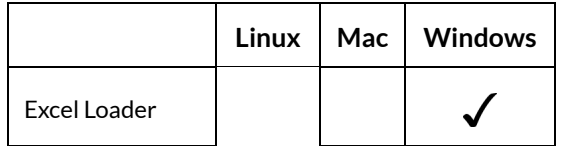

Refer to the remainder of this section for issues specific to your operating system.

## **Windows**

Your account must have administrator rights on your computer to install Tecplot Focus, or else right-click the installer and choose "Run as Administrator."

## **Linux**

#### **• Temporary Directory**

Tecplot Focus EX relies on being able to create temporary files in the system temporary directory. On Linux, this directory is typically /usr/tmp or /var/tmp. If your user account does not have permission to write into the system temporary directory, you can use a different directory either by setting the TMPDIR environment variable in your profile or by setting the TEMPFILEPATH in the *tecplot.cfg* file.

#### **• Menu Shortcuts**

Menu shortcut keys may not work if the NUM LOCK is on. You may set the NUM LOCK to turn off automatically at boot in your computer's BIOS.

#### **• SELinux**

SELinux (provided with some Linux distributions) adds an extra layer of security. If you see this error message:

.//bin/tecplot.shared: error while loading shared libraries: .//lib/libtec.so: cannot restore segment prot after reloc: Permission Denied

Enter these two commands, replacing /path/to/tecFocus/lib with the actual path of your installed Tecplot Focus *lib* directory (your account needs sudo permission):

sudo chcon -v -R -u system u -r object r -t lib t /path/to/tecFocus/lib/

sudo chcon -t texrel shlib t /path/to/tecFocus/lib/\*

You can then run Tecplot Focus EX without disabling SELinux.

#### **Mac**

**• Keyboard Shortcuts**

Previous versions of Tecplot Focus used the Control key for most keyboard shortcuts, rather than the Mac standard Command key. Tecplot Focus changes these shortcuts to use the Command key under Mac. Similarly, when rotating a 3D plot, you now hold down the Command key while dragging with the right mouse button.

Note that the Alt key may be called Option on some Mac keyboards.

#### **• Right Mouse Button**

If your Mac's mouse has only a single button, hold the Control key while clicking to access right-click functionality.

**• Middle Mouse Button**

There is no functionality in Tecplot Focus that *requires* a middle mouse button; however, it does provide some shortcuts. Users of single-button mice cannot emulate the middle button, but users of mice with two buttons can hold down Control while right-clicking if their mouse does not support a true middlebutton click.

Enjoy Tecplot Focus 2021 R1 and master the view!